## **INSTRUCTIONS TO FILL UP ONLINE FORM**

**Step 1.** Click on the link provided in the website which will lead you to a page as follows:-

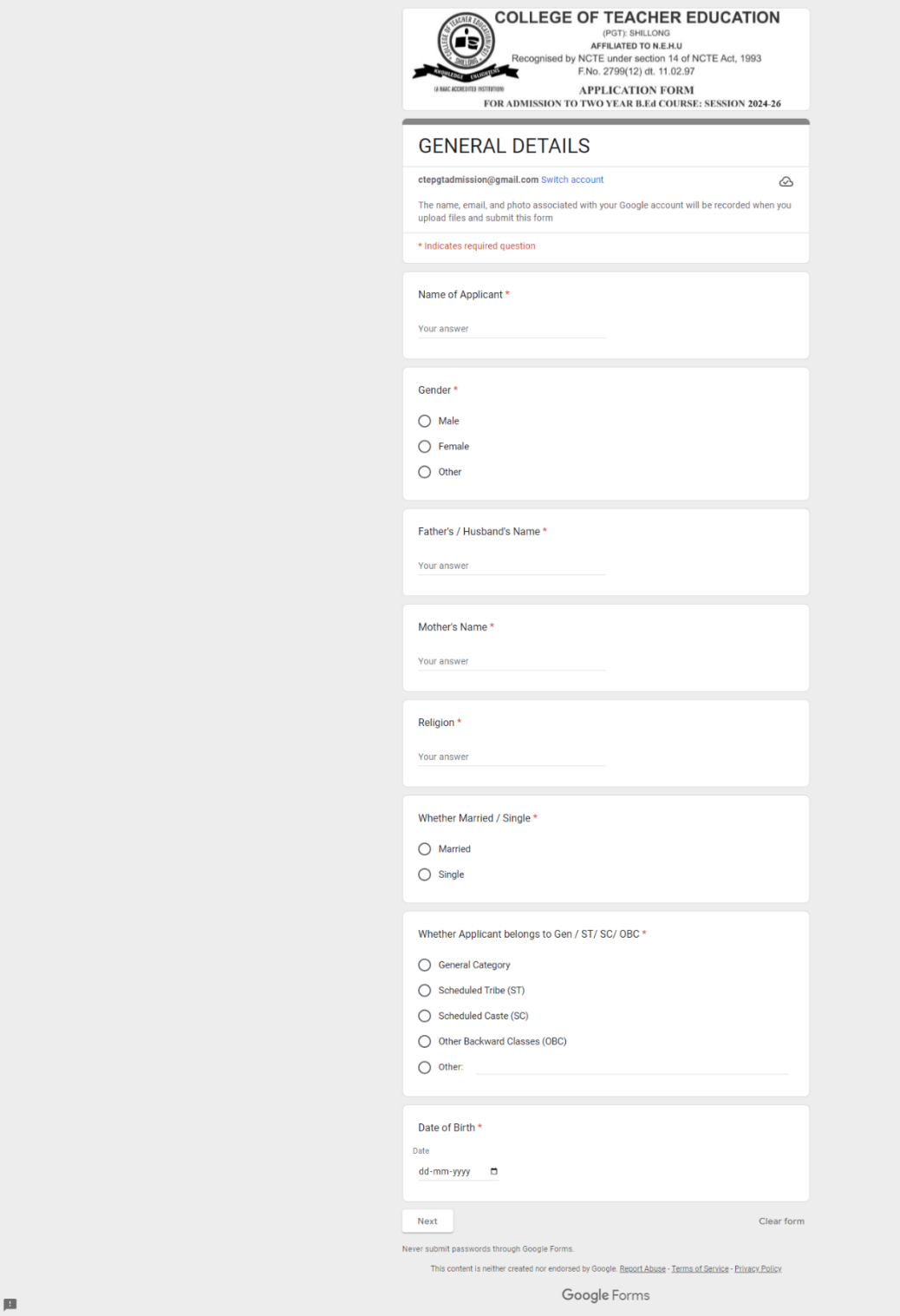

**Step 2:** Fill up the above general details and click on 'Next'.

**NOTE:** Fields with red asterisk (\*) sign are mandatory to be filled up.

 $\mathcal O$ 

**Step 3:** Fill up the candidate's details as required:

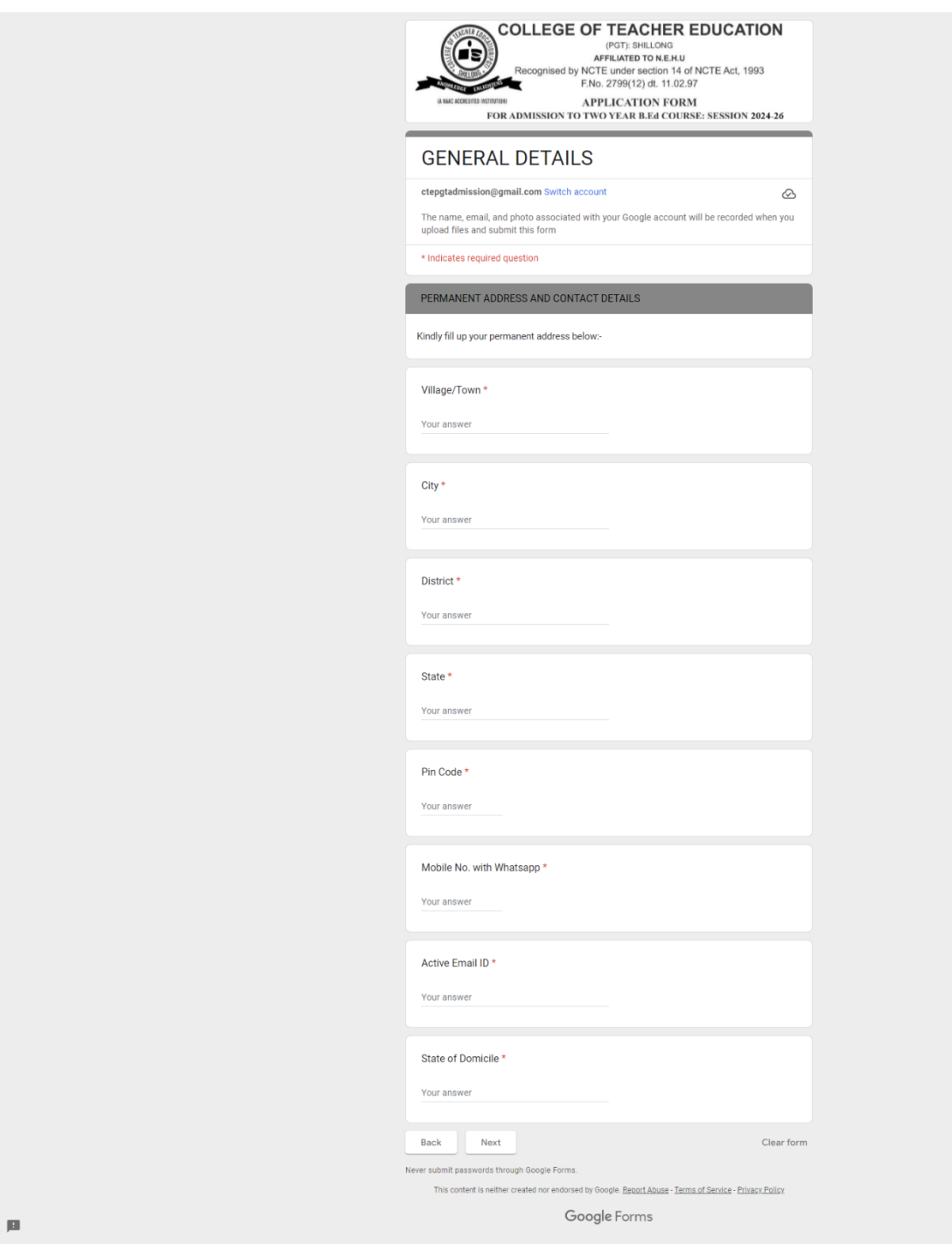

 $\begin{matrix} \mathcal{O} \end{matrix}$ 

**Step 4:** Select whether candidate's present address is same as permanent address:

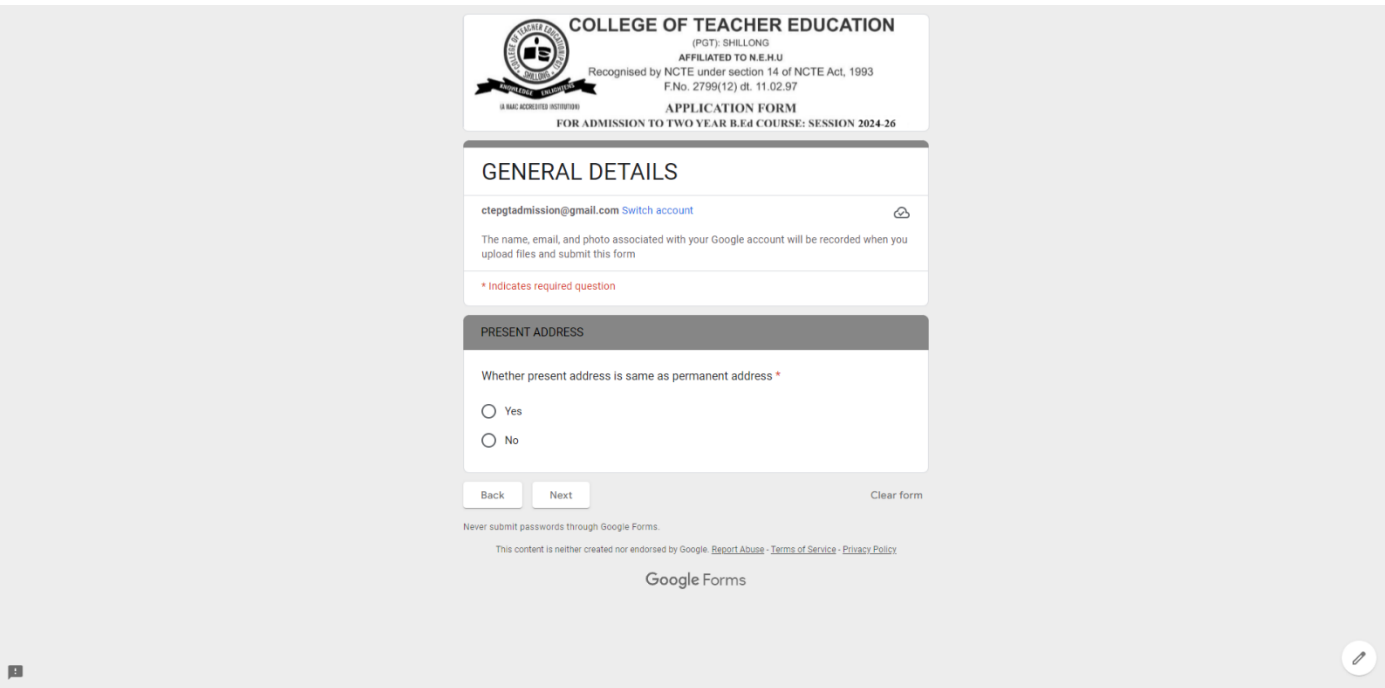

**Step 5:** If you have selected present address is NOT the same as permanent address, then you will be directed to this page to fill up the candidate's details of the present address:

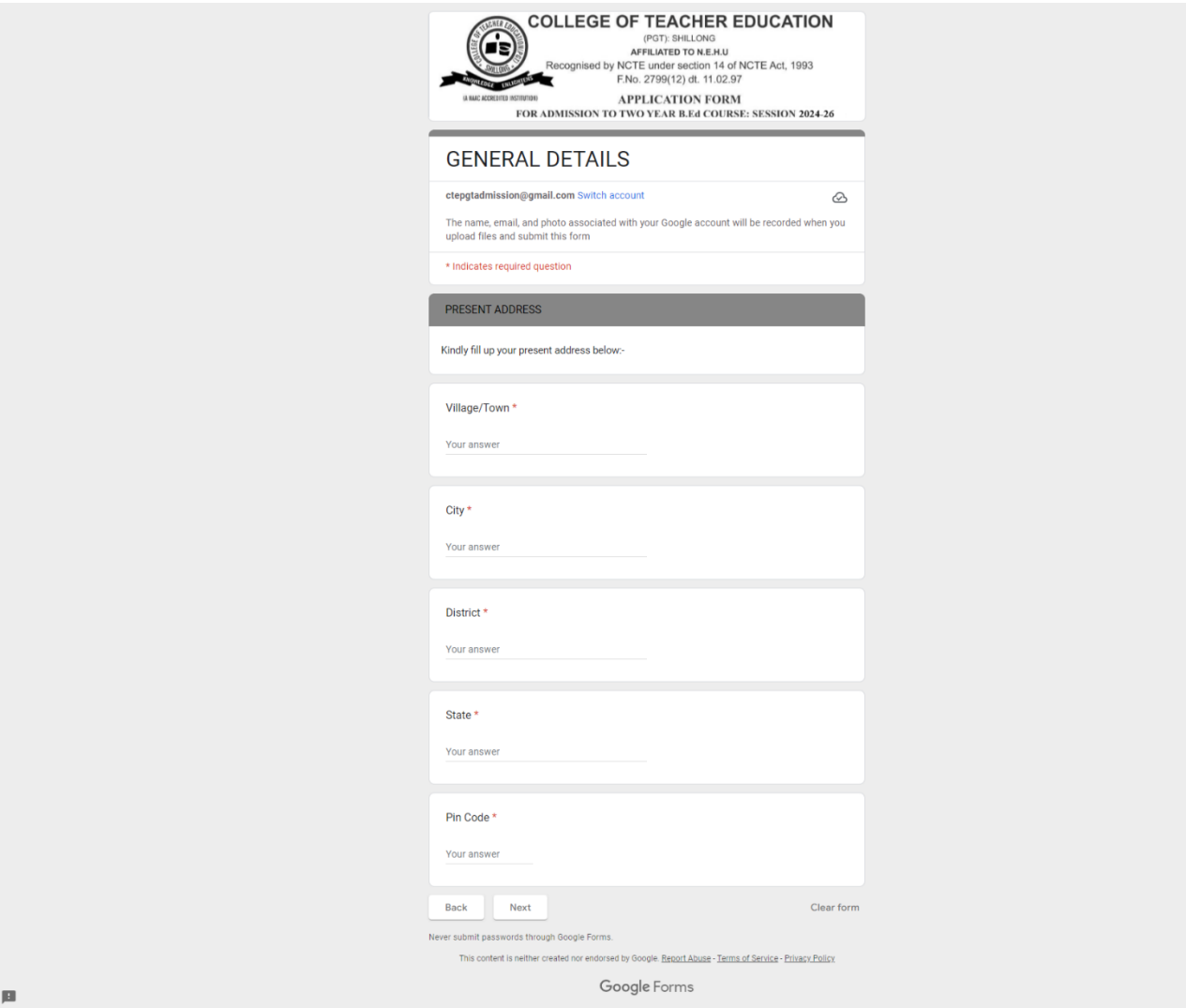

 $\begin{matrix} \mathcal{L} \end{matrix}$ 

**Step 6:** Fill up the details regarding candidate's Matriculation/ SSLC and PU / IA/ ISC/ICOM/HSSLC:-

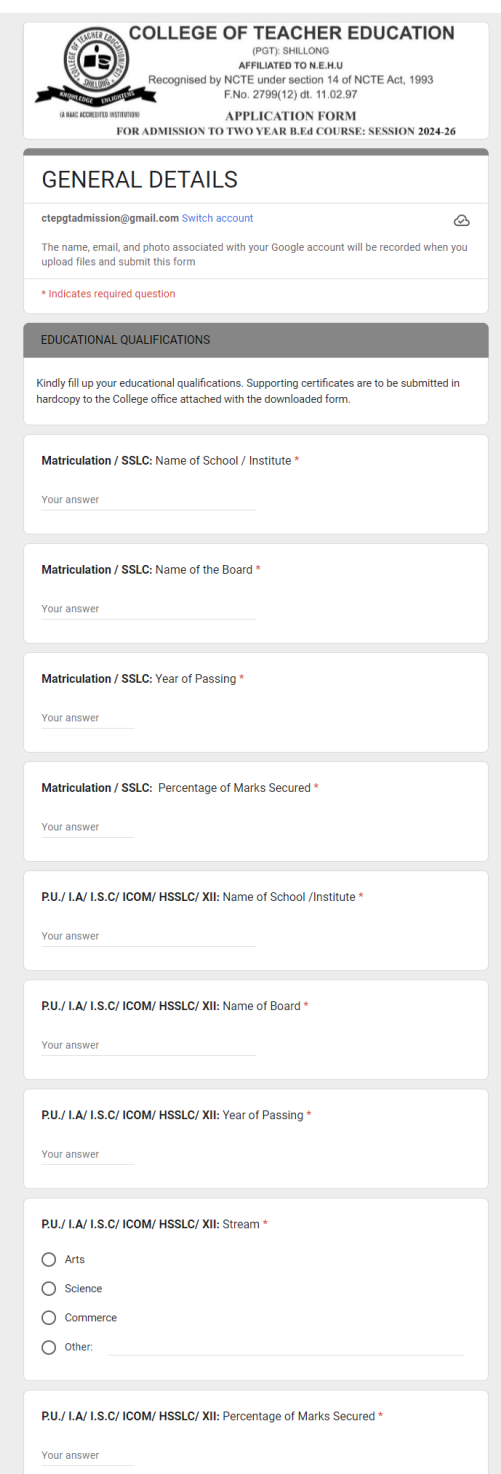

Scroll down.

**Step 7:** Fill up the details regarding the candidate's Bachelor Degree.

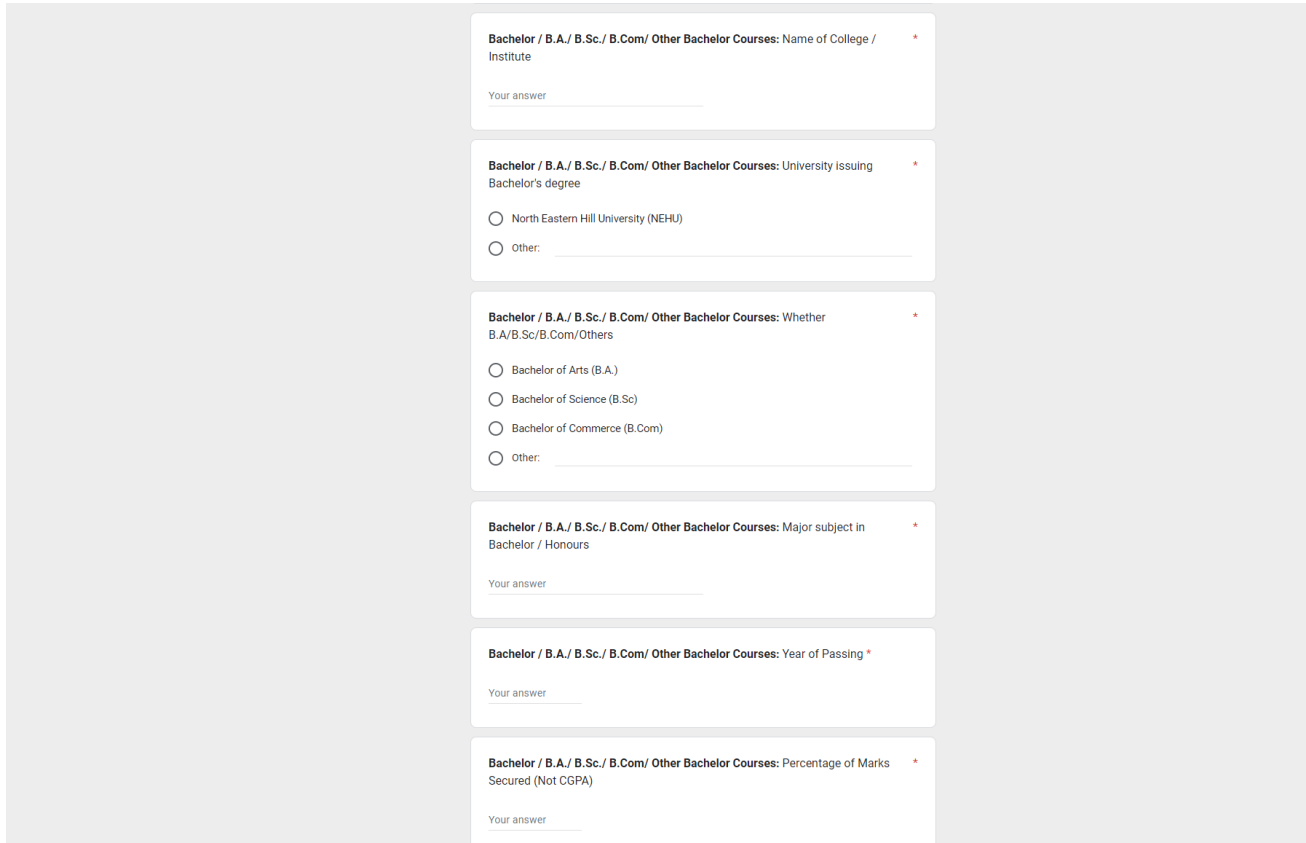

Scroll down.

**Step 8:** Fill up the details regarding the candidate's Post-Graduate Degree.

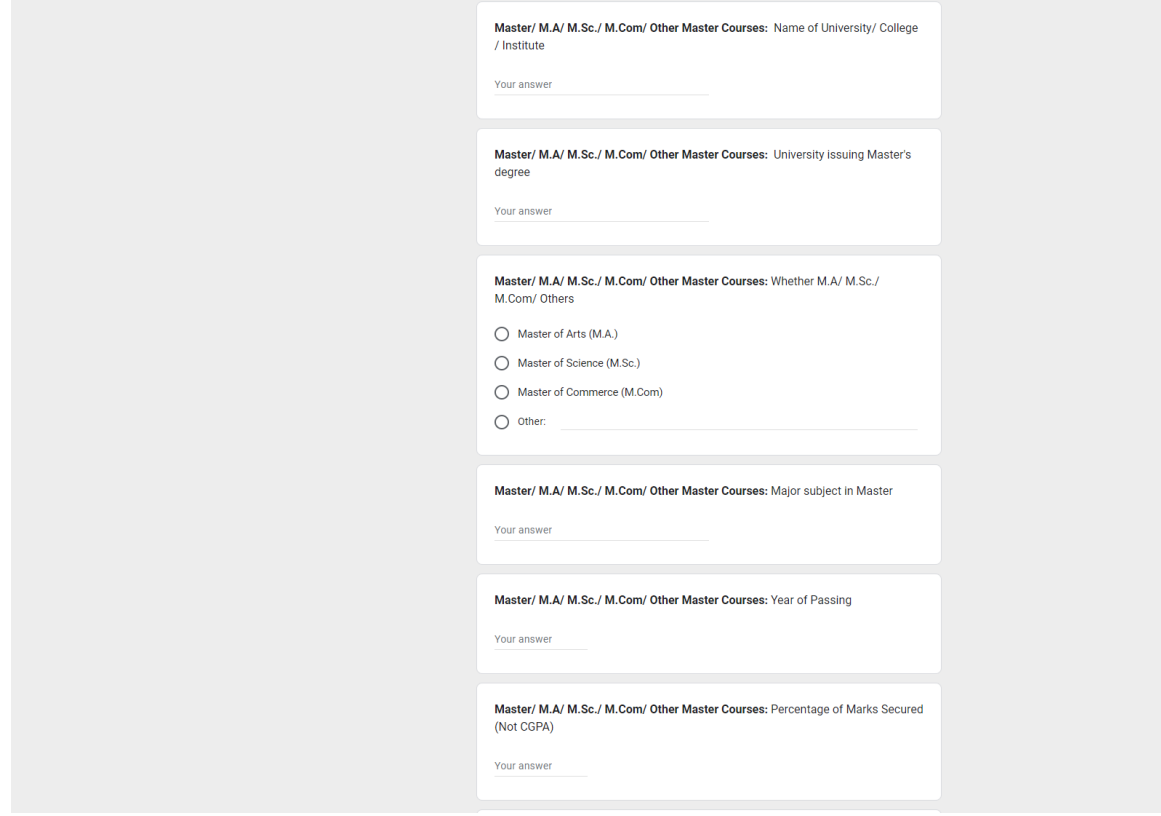

Scroll down.

**Step 9:** Fill up the details regarding the candidate's CUET paper names and scores (compulsory); if candidate has any other relevant degree/qualifications, it may be entered here (not compulsory); select whether candidate has computer knowledge or not (Certificate will have to be submitted along with hardcopy of the form);

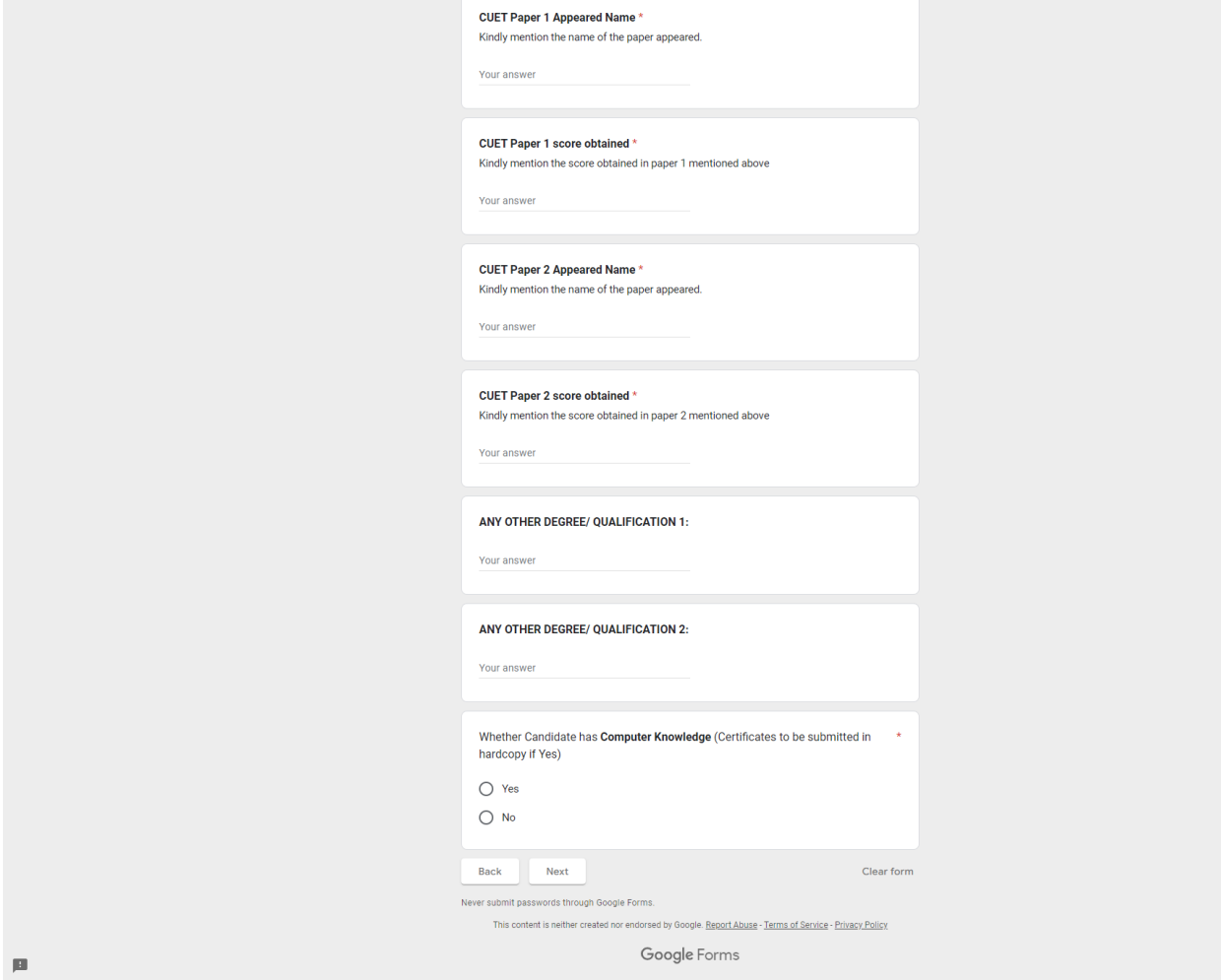

 $\mathcal{O}$ 

**Step 10:** Fill up candidate's occupation (If the candidate is currently teaching/working, then a **No Objection Certificate** issued by the employer will have to be submitted along with the hardcopy of the form) and select whether candidate has teaching experience or not (If the candidate has selected that he/she has teaching experience then an **Experience Certificate** from the institute taught/teaching will have to be submitted along with the hardcopy of the form).

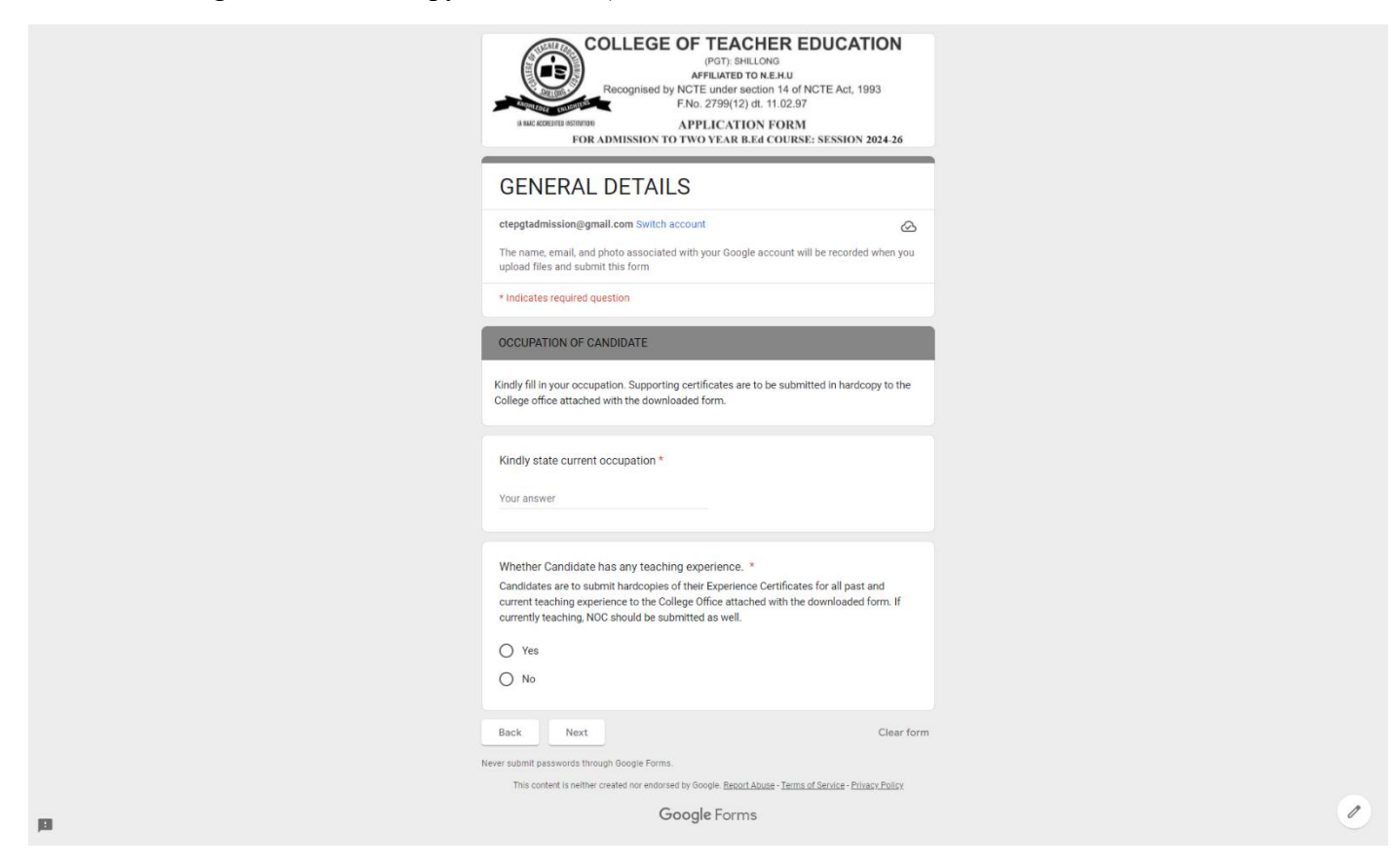

**Step 11:** Kindly read the instructions thoroughly and **upload** as required.

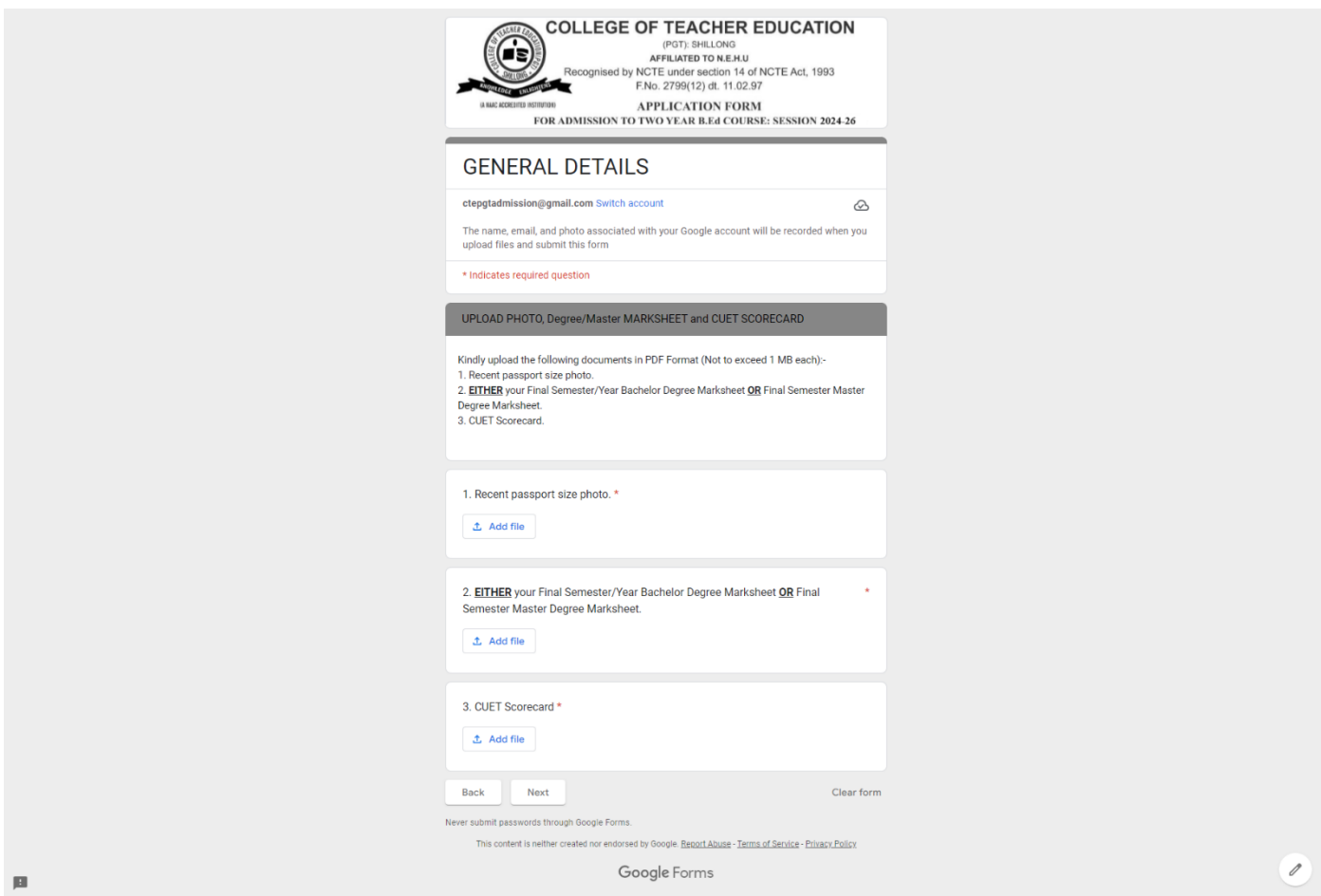

Click on 'Next' to proceed forward or 'Back' edit the previous page.

**Step 12:** Make sure to click on the links to download both the **hard copy of the form and the prospectus**.

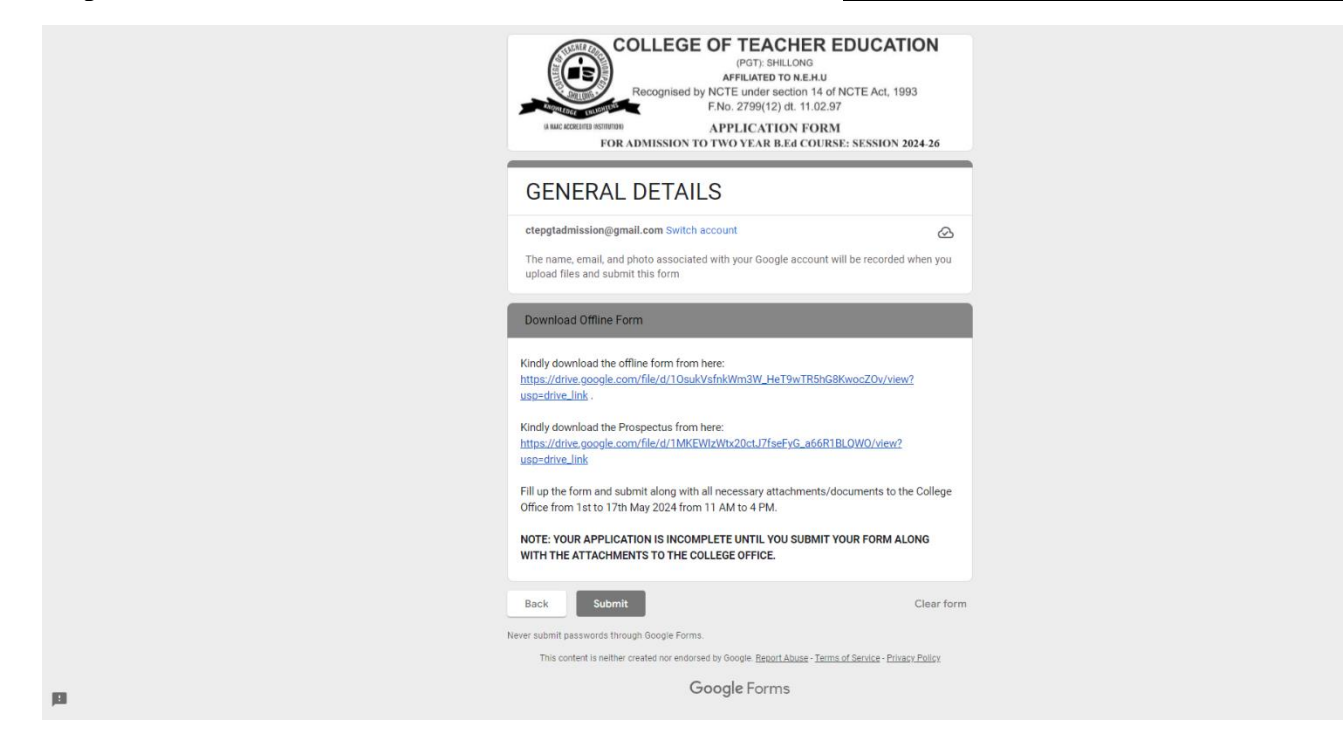

 $\mathcal{O}$ 

**Step 13:** Click on '**Submit**'

It should show that **'Your response has been recorded'** as follows:-

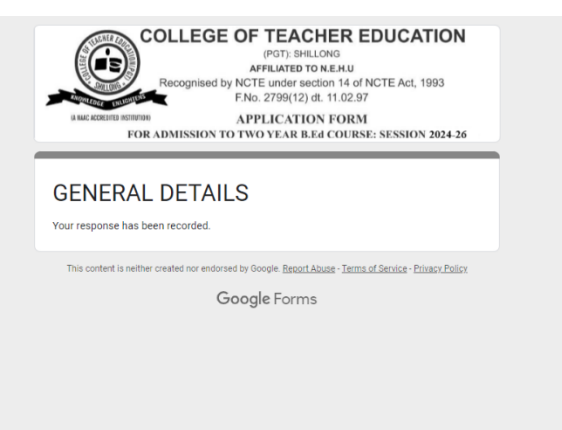

**Step 14:** Fill up the downloaded form which is to be submitted to the College Office w.e.f 1<sup>st</sup> to 17<sup>th</sup> **May, 2024 from 11A.M. to 4 P.M.** attached along with the attested copies of Marksheets and Certificates from Matriculation onwards (including CUET Scorecard) and Caste/Tribal Certificate, (if applicable).

> Upon submission, a processing fee of Rs.500/- (Rupees Five Hundred only) will have to be paid to the College Office.

> Submission of **INCOMPLETE FORMS** (without all necessary documents) will be rejected.